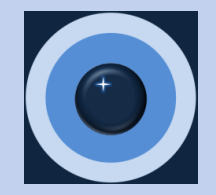

# The B2B Market Sizing Tool User Guide

B2B Market Calc LLC January 2024

**Tables** 

**Charts** 

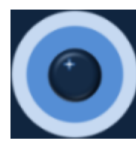

# **User Agreement for the B2B Market Sizing Tool**

PLEASE NOTE: By reviewing, using, or subscribing to this product, you accept the terms of this agreement.

Please read this page before proceeding. Thank you.

Terms of Use

- 1. PRODUCT PROVIDER. The products and product features ("Product" or "Products") subject to this agreement and available on this website are provided by B2B Market Calc LLC ("the Company"). You, the person visiting and utilizing this site, are referred to as "You" or "Your". REGISTERING FOR, SUBSCRIBING TO, OR USING A PRODUCT ON THIS SITE, YOU ACKNOWLEDGE THE ELECTRONIC RECEIPT OF, AND YOU AGREE TO BE BOUND BY, THE TERMS OF USE, YOU ALSO AGREE TO BE BOUND BY THE TERMS OF USE BY USING THE PRODUCT OR TAKING OTHER ACTIONS THAT INDICATE ACCEPTANCE OF THE TERMS OF USE.
- 2. LICENSE. The Company grants to You a non-exclusive, non-transferable license ("License") to use and display the Product for internal business purposes subject to the limitations contained in this agreement. The Product may be accessed by You or other individuals in Your business. Unless otherwise agreed in writing and except as set forth below, each License is for a term of twelve (12) months from the date You are first provided access to the Product. The Company retains all ownership rights (including any copyrights and other intellectual property rights) in the Product, in any form, and You obtain only such rights as are explicitly granted in this agreement. You will not attempt to reverse engineer the Product or access, modify, copy, or derive the source code, of any portion of the Product.
- 3. DISCLAIMER OF WARRANTY. Though the Company updates the Product to maintain currentness and to promote data accuracy, You acknowledge that the content of the Product and information on this site, including data, logic, and calculations therein, will contain a degree of error. The Company represents and warrants that all Product content are performed in a professional, workmanlike manner. You are responsible for determining whether information supplied by the Company via this site is sufficient and relevant for Your use, and You shall use Your own skill and judgment when relying upon the information. OTHER THAN AS EXPLICITLY STATED IN THIS AGREEMENT, ALL PRODUCT CONTENT AND CALCULATIONS ARE PROVIDED ON AN "AS IS," "AS AVAILABLE" BASIS AND, the Company DISCLAIMS ALL WARRANTIES, EXPRESS OR IMPLIED, INCLUDING

On the 'USER AGREEMENT' page:

Please read the USER **AGREEMENT.** This is the same user agreement provided on the website. **Industry Selection** 

**Assumptions Tables**  **Charts** 

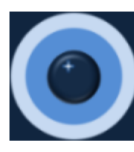

# **Welcome to the B2B Market Sizing Tool** for All World Regions

PLEASE NOTE: By reviewing, using, or subscribing to this product, you accept the terms of the USER AGREEMENT.

Please read the USER AGREEMENT before proceeding. Thank you.

### Overview

The B2B Market Sizing Tool answers important questions about the potential size of the market for B2B products and services of interest to you. Specifically . . .

- How big is the market for your products and/or services?
- How big is each segment?
- How are the segments delineated by country, industry, and business size?
- Which segments potentially offer the highest return for our marketing investment?

Since each situation is unique, the pages included in this tool let you select the industries, business sizes, and countries that vou currently target or intend to target in the near future. Then, if you enter the average price or average customer relationship value for your products and/or services for each business size segment, you will have a customized set of market size estimates. You can also incorporate specific knowledge on the demand characteristics for each segment that you may have gleaned through market research.

## **Regarding Segment Selection**

To generate market size estimates by detailed segment, please . . .

- Select countries of interest to you
- Select industries of interest to you
- Input average prices for the business sizes of interest to you
- Select market maturity ('Stable' is assumed)

The results will be displayed on the 'Tables' and 'Charts' pages. Summaries will be included for each segment dimension

(i.e. countries, industries, and business sizes) and details will be provided for all combinations of countries, industries

# On the 'Introduction' page:

Please read the introduction. It contains useful information about the pages included in the tool and the segments included in the analysis. It also describes the inputs that you should enter to complete a useful analysis for your company. It's only a few pages: it won't take long.

O

Z.

**Industry Selection** Assumptions

**BROWSE to get SAVED countries** 

**Tables Charts** 

No file selected

**Countries (Please select AT LEAST 1)** 

Regions-countries are listed alphabetically. Please click the countries of interest to you.

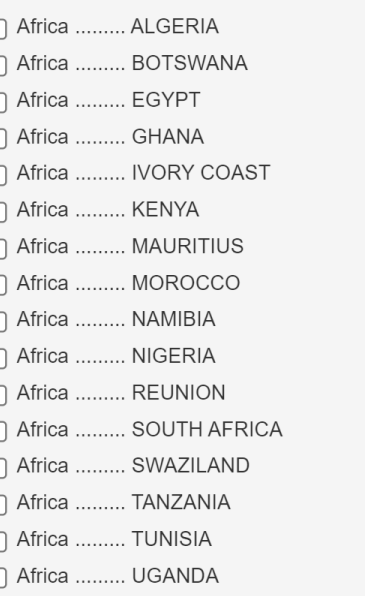

You may select a list of countries to start with and then add or remove countries as needed: ====>

You have selected:

*On the 'Country Selection' page, you can select countries that represent your geographic markets. The possible actions are:*

0

**A** 

& SAVE your country list

- *Find and click on the countries of interest to you from the scroll-down list on the left.*
- *Upload a list of countries that you saved in a previous session.*
- $\bullet$  *Select a list of countries grouped by world region from the drop-down list.*
- *After you have selected your relevant countries, you can save the list for future use.*

**Country Selection** 

Assumptions

**Industry Selection** 

 $\triangle$ 

**Tables Charts** 

#### **Countries (Please select AT LEAST 1)**

Regions-countries are listed alphabetically. Please click the countries of interest to you.

- U Europe ......... SWEDEN
- Europe ......... SWITZERLAND

Europe ......... TURKEY

V Europe ......... UNITED KINGDOM

Middle East ......... BAHRAIN

∩ Middle East ......... IRAQ

∩ Middle East ......... ISRAEL

∩ Middle East ......... JORDAN

∩ Middle East ......... KUWAIT

∩ Middle East ......... LEBANON

∩ Middle East ......... OMAN

∩ Middle East ......... QATAR

Middle East ......... SAUDI ARABIA

- Middle East ......... UNITED ARAB EMIRATES
- North America ......... BERMUDA

Morth America ......... CANADA

Morth America ......... UNITED STATES

**BROWSE to get SAVED countries** save list countries.tsv

#### **Upload complete**

You may select a list of countries to start with and then add or remove countries as needed: ====>

Europe ......... NETHERLANDS Europe ......... NORWAY Europe ......... POLAND Europe ......... PORTUGAL Europe ......... ROMANIA Europe ......... SERBIA Europe ......... SLOVAKIA Europe ......... SLOVENIA Europe ......... SPAIN Europe ......... SWEDEN Europe ......... SWITZERLAND Europe ......... TURKEY Europe ......... UNITED KINGDOM North America ......... CANADA North America ......... UNITED STATES

When you finish selecting your relevant countries, your 'Country Selection' page will look similar to this. In this example, the user retrieved a saved list of countries that included Europe, Canada, and United States for this analysis.

& SAVE your country list

**Country Selection** 

**Industry Selection Assumptions**  **Tables Charts** 

Industries (Please select AT LEAST 1)

2

**BROWSE to get SAVED industries** 

No file selected

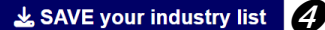

6

Industries are listed hierarchically by 2-digit, 3-digit, and 4-digit NAICS code. Please click the industries of interest to you.

□ 11 ...... Agriculture, forestry, fishing and hunting 111 .......... Crop Production

 $\overline{a}$ 

- □ 1111 .............. Oilseed and Grain Farming
- □ 1112 .............. Vegetable and Melon Farming
- □ 1113 .............. Fruit and Tree Nut Farming
- □ 1114 .............. Greenhouse, Nursery, and Floriculture Production
- □ 1119 .............. Other Crop Farming
- □ 112 .......... Animal Production and Aquaculture
- □ 1121 .............. Cattle Ranching and Farming
- 1122 .............. Hog and Pig Farming
- □ 1123 .............. Poultry and Egg Production
- □ 1124 .............. Sheep and Goat Farming
- □ 1125 .............. Aquaculture
- □ 1129 .............. Other Animal Production
- □ 113 .......... Forestry and Logging
- □ 1131 .............. Timber Tract Operations

You may select a list of industries to start with and then add or remove industries as needed: ====>

You have selected:

On the 'Industry Selection' page, you can select industries that represent your industry markets. The possible actions are:

- **O** Find and click on the industries of interest to you in the scroll-down list. (The countries are listed hierarchically by NAICS code.)
- **O** Upload a list that you saved in a previous session.
- **O** Select a list of all 2-digit, 3-digit, or 4-digit NAICS industries from the drop-down list.
- **O** After you have selected your relevant industries, you can save the list for future use.

**USER AGREEMENT** 

**Country Selection** Introduction

**Industry Selection** Assumptions

**BROWSE to get SAVED industries** 

**Charts Tables** 

No file selecte

Downloads

save\_list\_industries.tsv Open file

Industries (Please select AT LEAST 1)

Industries are listed hierarchically by 2-digit, 3-digit, and 4-digit NAICS code. Please click the industries of interest to you.

- **I minimum monowiry riseroneou ounesi panie** □ 522 .......... Credit Intermediation and Related Activities
- 5221 .............. Depository Credit Intermediation
- 5222 .............. Nondepository Credit Intermediation
- 5223 ............... Activities Related to Credit Intermediation
- □ 523 .......... Securities, Commodity Contracts, and Other Financial Investments and Related Activities
- □ 5231 .............. Securities and Commodity Contracts Intermediation and Brokerage
- □ 5232 .............. Securities and Commodity Exchanges
- □ 5239 .............. Other Financial Investment Activities
- □ 524 .......... Insurance Carriers and Related Activities
- 3241 .............. Insurance Carriers
- □ 5242 .............. Agencies, Brokerages, and Other Insurance Related Activities
- □ 525 .......... Funds, Trusts, and Other Financial Vehicles
- □ 5251 .............. Insurance and Employee Benefit Funds
- □ 5259 .............. Other Investment Pools and Funds
- □ 53 ...... Real estate and rental and leasing

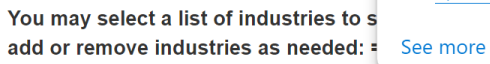

#### You have selected:

22 ...... Utilities 236 .......... Construction of Buildings 237 .......... Heavy and Civil Enginee 238 .......... Specialty Trade Contract 31 ...... Manufacturing, food & appar 32 ...... Manufacturing, process & no 33 ...... Manufacturing, metals, eqiup 482 .......... Rail Transportation 484 .......... Truck Transportation 517 .......... Telecommunications 5221 .............. Depository Credit Int 5222 .............. Nondepository Credit In

When you finish selecting relevant industries, your 'Industry Selection' page will look similar to this. In this example, the user selected industries and then saved the list for future use. Lists are put in the 'Downloads' folder on your computer. You can rename and move them to a more convenient location as you organize your projects.

 $P1$   $Q$   $\cdots$ 

 $\leftrightarrow$ 

5223 .............. Activities Related to Credit Intermediation 5241 .............. Insurance Carriers

5415 .............. Computer Systems Design and Related Services

**USER AGREEMENT** Introduction

**Country Selection** 

Ø

2

**Industry Selection** 

**BROWSE to get SAVED sizes** 

**Business Size Selection** 

No file selected

**Assumptions Tables Charts** 

13

SAVE your business size list  $[4]$ 

NOTE: Please select AT LEAST 2 sizes

Business sizes are listed by employment range. Please click the boxes for the sizes of interest to you.

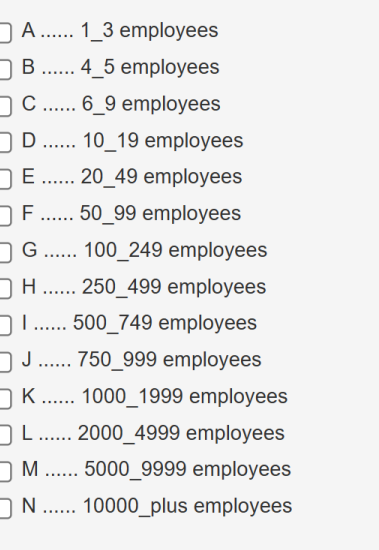

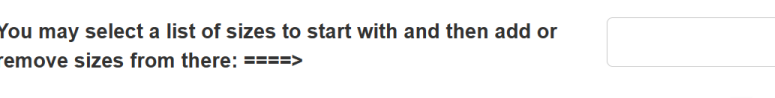

You have selected:

*On the 'Business Size Selection' page, you can select business sizes. The possible actions are:*

- *Click on the business sizes of interest to you.*
- *Upload a list that you saved in a previous session.*
- *Select a list of business sizes from the drop-down list.*
- *After you have selected your relevant business sizes, you can save the list for future use.*

**Industry Selection Assumptions**  **Tables Charts** 

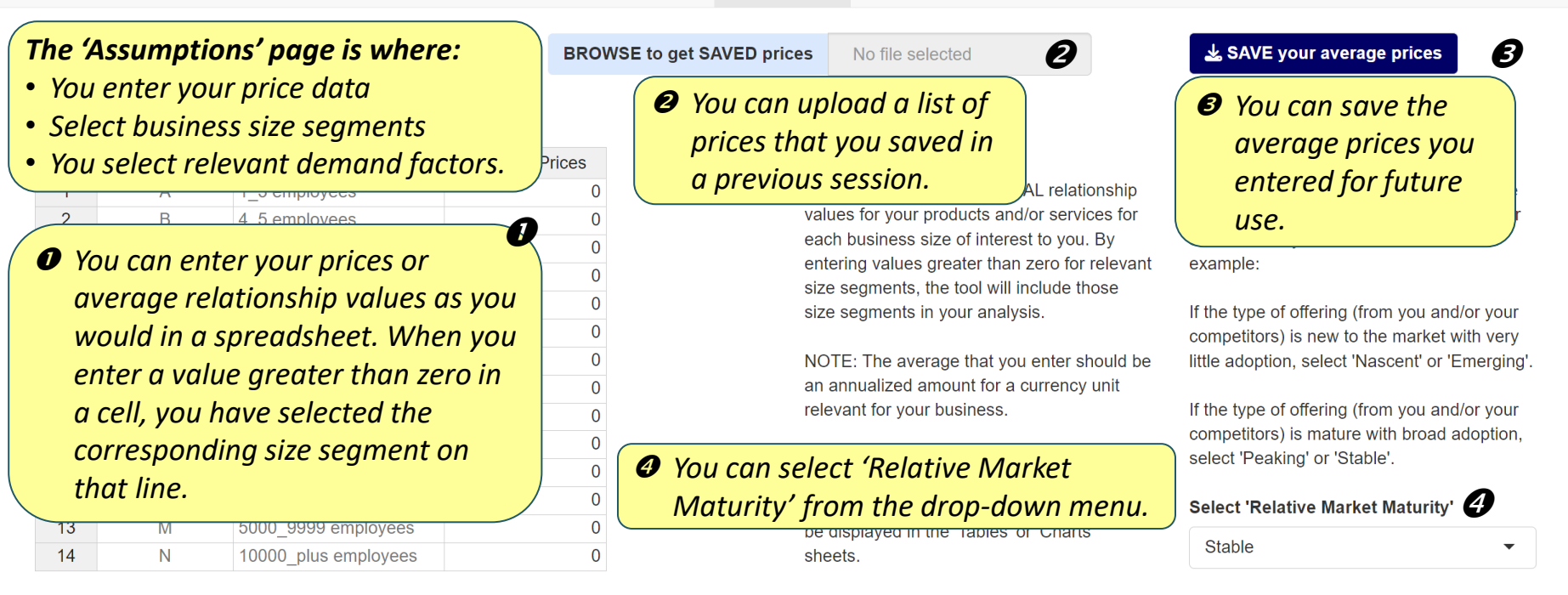

#### **Relative Market Maturity Assumptions**

Standard Example of Relative Market Maturity for European Countries

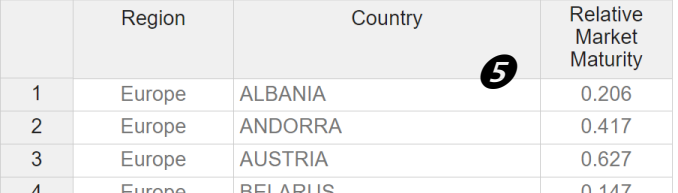

Additional Information about Relative Market Maturity

**O** You can view a sample of the market maturity factors for all European countries.

The 'Relative Market Maturity' factors combine relative adoption opportunity and relative segment. They are related to country, industry, and egated company financial data. The data are integrated urity factors for countries, industries, and business sizes. ent the approximate purchase propensity for your type of **Industry Selection Assumptions**  **Tables Charts** 

#### Average Prices (Please enter AT LEAST 1)

In the column labeled 'Average Prices', please enter values for the size seaments of interest to you.

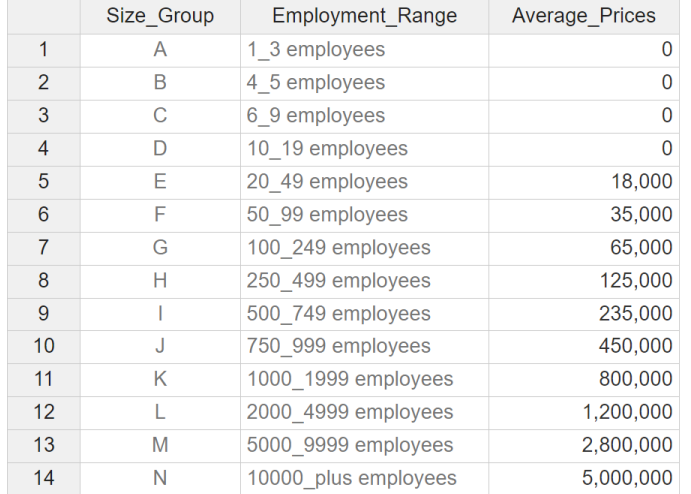

#### **Relative Market Maturity Assumptions**

Standard Example of Relative Market Maturity for European Countries

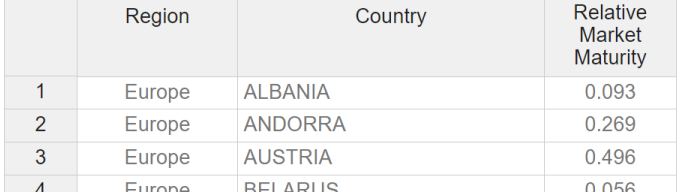

#### **BROWSE to get SAVED prices** save average prices.tsv

Upload complete

#### (1) About Average Prices:

Please enter average ANNUAL relationship values for your products and/or services for each business size of interest to you. By entering values greater than zero for relevant

#### (2) About Demand Assumptions:

Please select the most appropriate relative market maturity for the types of products or services that you offer to the market. For example:

When you finish entering data, selected business size segments, and selecting market maturity, your 'Assumptions' page will look similar to this. In this example, the user uploaded a list of saved prices and selected 'Maturing' market maturity for this analysis.

> ALSO: If you do not enter values for any size segments, the algorithms will calculate market value equal to zero, and nothing will be displayed in the 'Tables' or 'Charts' sheets

select 'Peaking' or 'Stable'.

#### **Select 'Relative Market Maturity'**

Maturing  $\blacktriangledown$ 

#### Additional Information about Relative Market Maturity

The 'Relative Market Maturity' factors combine relative adoption opportunity and relative purchase propensity for each market segment. They are related to country, industry, and business size data elements and aggregated company financial data. The data are integrated and analyzed to generate market maturity factors for countries, industries, and business sizes. For your analysis, they should represent the approximate purchase propensity for your type of products or services in each segment.

#### & SAVE your average prices

 $\overline{1}$  . The contract  $\overline{1}$ 

 $OMATI<sub>A</sub>$ 

## Estimated Market Value for Selected Regions, Countries, Industries, and Business Sizes

A

[Please note: It could take 10 to 20 seconds to calculate estimates.]

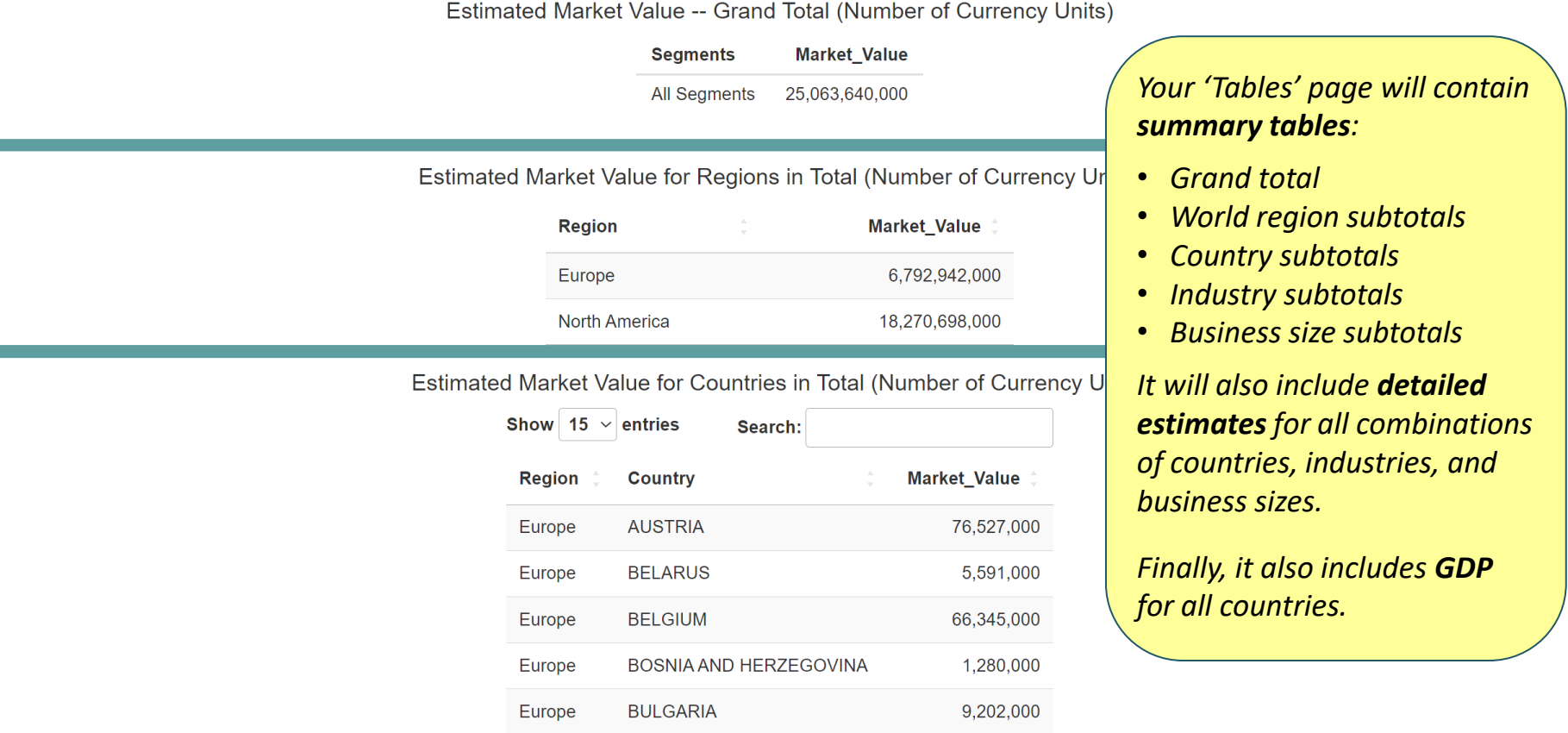

**FOOA OOO** 

## Estimated Market Value for Selected Regions, Countries, Industries, and Business Sizes

[Please note: It could take 10 to 20 seconds to calculate estimates.]

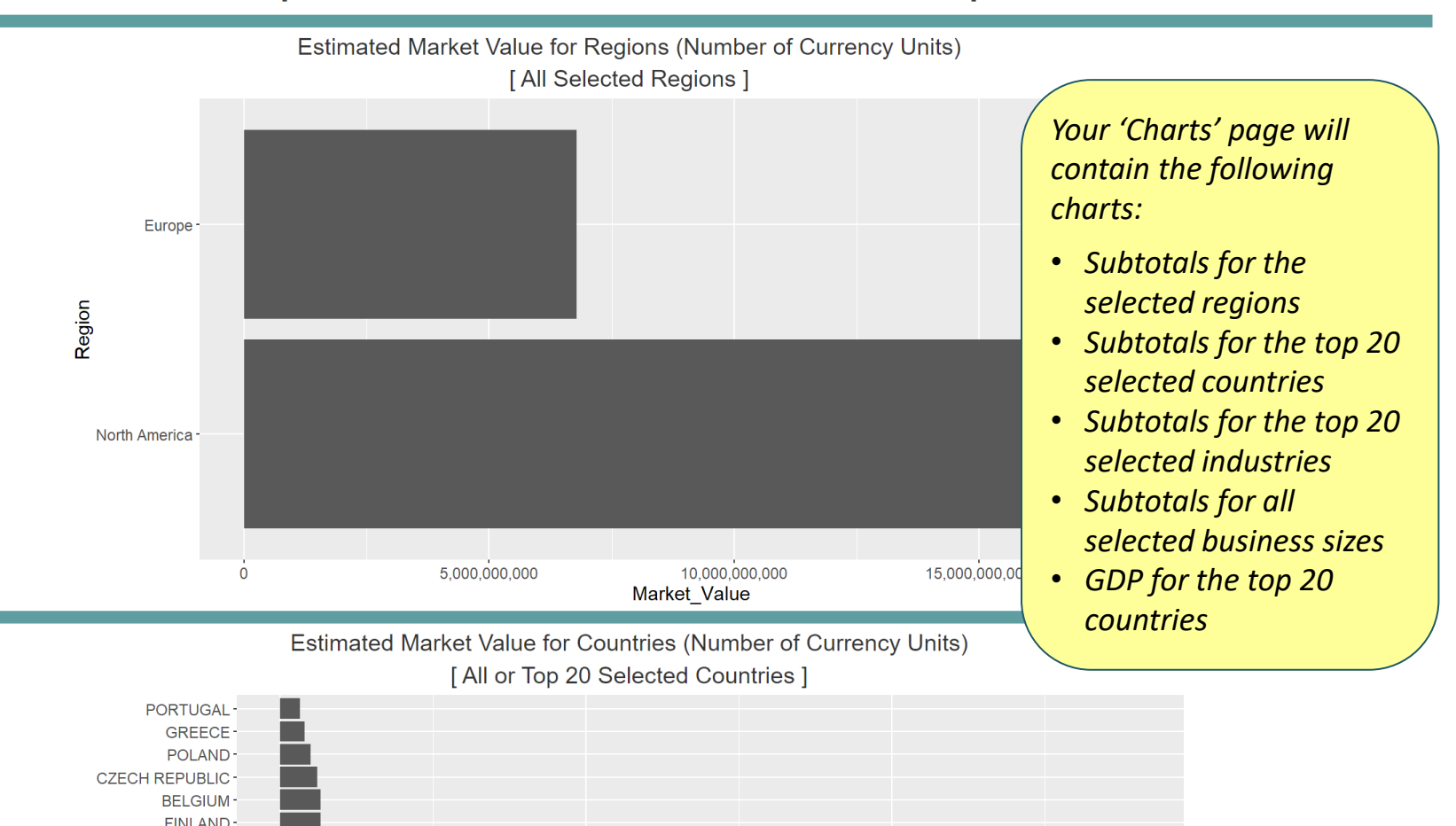

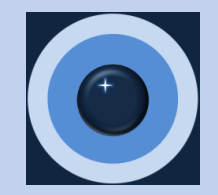

# Thank you for viewing the User Guide for the B2B Market Sizing Tool.

Please feel free to contact us if you have any questions.